## Õppejõududele – tagasiside vaatamine

Tagasiside vaatamiseks mine: küsitlused -> päeviku/õppeaine küsitl. -> vajuta otsi (NB! Otsing töötab aeglaselt st oota pisut)

Küsitluste otsinguaknast on võimalik küsitluste nimekirjast otsinguid teha (Pilt 1, punkt 1) nt kui õppeaineid on väga palju, saab küsitlusi vaadata loendist (punkt 2) ning tulemuste avamiseks tuleb vajutada konkreetse küsitluse juures nupule "Vaata tulemusi" (punkt 3).

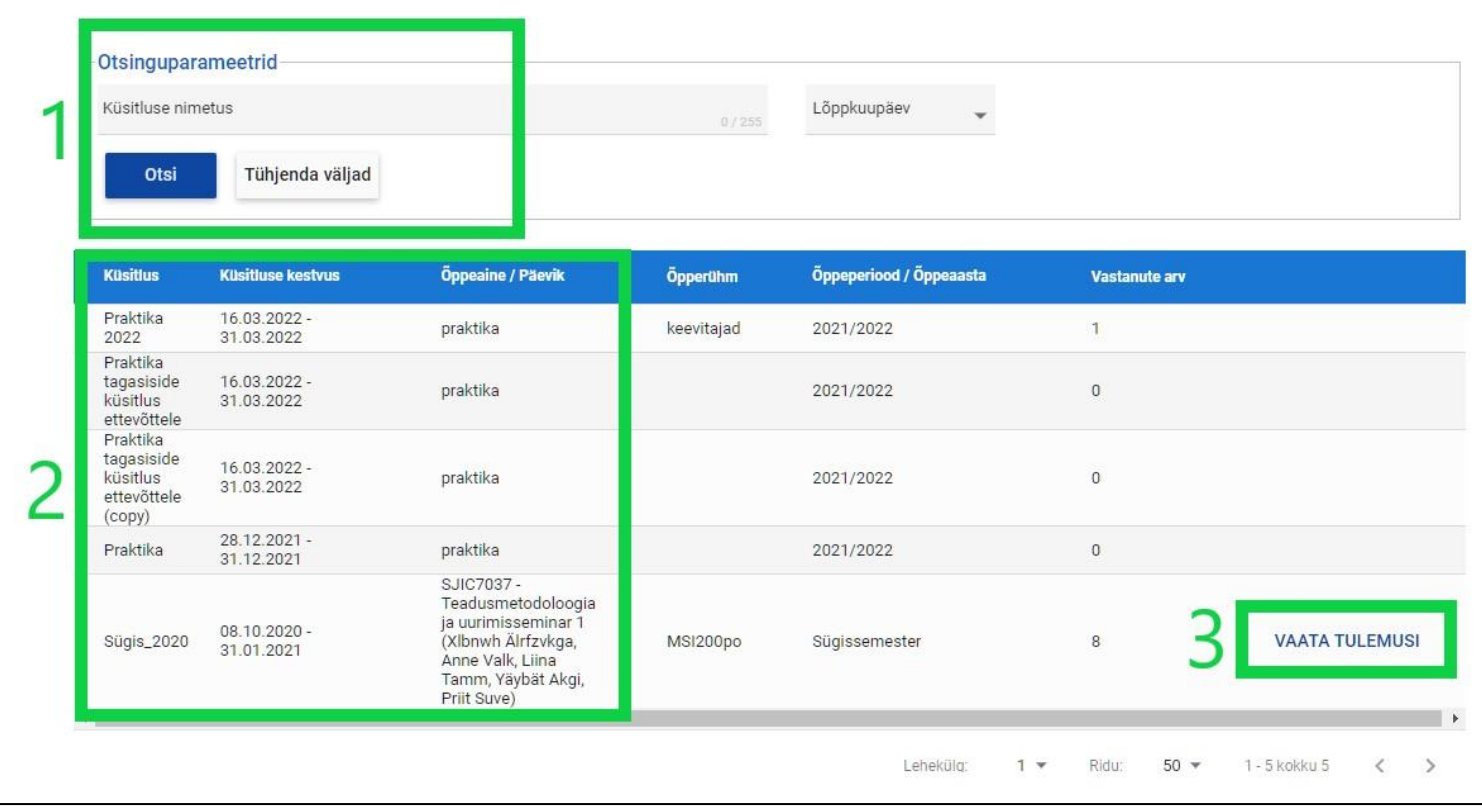

Pilt 1. Õppejõu küsitluste otsinguaken

"Vaata tulemusi" peale klõpsates tuleb lahti hüpikaken, kus on näha konkreetse õppeaine/päeviku tagasiside graafiliselt. Hüpikaknast on võimalik näha õppeaine kui terviku tagasiside sh ka teiste õppejõudude tagasiside koos kommentaaridega.

Kui õppejõud soovib näha enda loengute tagasisidet terve semestri ulatuses, siis peab ta küsima seda oma üksuse juhilt.